# Konfigurieren der DDR-Sicherung für ISDN mit Dialer-Profilen Ī

# Inhalt

[Einführung](#page-0-0) [Voraussetzungen](#page-0-1) [Anforderungen](#page-0-2) [Verwendete Komponenten](#page-0-3) [Konventionen](#page-1-0) [Konfigurieren](#page-1-1) [Netzwerkdiagramm](#page-1-2) [Konfigurationen](#page-2-0) [Überprüfen](#page-3-0) [Fehlerbehebung](#page-3-1) [Schritte zur Fehlerbehebung](#page-3-2) [Wenn Sie keine administrative Distanz verwenden](#page-4-0) [Bei Verwendung einer administrativen Distanz](#page-5-0) [Befehle zur Fehlerbehebung](#page-6-0) [Zugehörige Informationen](#page-10-0)

# <span id="page-0-0"></span>**Einführung**

Diese Beispielkonfiguration zeigt, wie Sie mit einem ISDN-BRI-Stromkreis eine Mietleitung, ein WAN oder eine serielle Verbindung sichern können.

Dieses Dokument verwendet Dialer-Profile und die Backup-Schnittstellenfunktion. Mit dem Befehl backup interface wird die konfigurierte physische oder logische Schnittstelle im Standby-Modus aktiviert, bis die primäre Schnittstelle ausfällt.

# <span id="page-0-1"></span>Voraussetzungen

## <span id="page-0-2"></span>Anforderungen

Für dieses Dokument bestehen keine speziellen Anforderungen.

### <span id="page-0-3"></span>Verwendete Komponenten

Diese Konfiguration verwendet einen BRI-Circuit, um eine serielle Verbindung zu sichern. Router-Ramses führt das Wählen durch, da die Wählzeichenfolge auf diesem Router konfiguriert ist. In dieser Konfiguration:

- Es wird ein Cisco 2500-Router (Ramses) verwendet, der mit einem Cisco 2520-Router (Sphinx) verbunden ist. Beide Router sind außerdem mit BRI-Schnittstellen ausgestattet, die für die Backup-Verbindung verwendet werden.
- Auf beiden Routern wird die Cisco IOS Software Release 12.0.7T ausgeführt.

Die Informationen in diesem Dokument wurden von den Geräten in einer bestimmten Laborumgebung erstellt. Alle in diesem Dokument verwendeten Geräte haben mit einer leeren (Standard-)Konfiguration begonnen. Wenn Ihr Netzwerk in Betrieb ist, stellen Sie sicher, dass Sie die potenziellen Auswirkungen eines Befehls verstehen.

### <span id="page-1-0"></span>**Konventionen**

Weitere Informationen zu Dokumentkonventionen finden Sie unter [Cisco Technical Tips](//www.cisco.com/en/US/tech/tk801/tk36/technologies_tech_note09186a0080121ac5.shtml) [Conventions.](//www.cisco.com/en/US/tech/tk801/tk36/technologies_tech_note09186a0080121ac5.shtml)

# <span id="page-1-1"></span>Konfigurieren

In diesem Abschnitt erhalten Sie Informationen zum Konfigurieren der in diesem Dokument beschriebenen Funktionen. Diese drei Schritte schließen diese Konfiguration ab:

- 1. Konfigurieren Sie Dial-on-Demand-Routing (DDR) mit älteren DDR- oder Dialer-Profilen. Die in diesem Dokument dargestellte Beispielkonfiguration verwendet Dialer-Profile.
- 2. Mit dem Befehl **Backup Interface (Sicherungsschnittstelle**) wird der Wählaufruf ausgelöst, wenn die primäre Verbindung ausfällt.
- 3. Definition von interessantem Datenverkehr

Hinweis: Es wird empfohlen, die DDR-Verbindung (Dialer 1 mit BRI0) zu konfigurieren und sicherzustellen, dass sie ordnungsgemäß funktioniert, bevor Sie die Befehle Backup-Schnittstelle und Backup-Verzögerung konfigurieren. So können Sie Dialer-Profile, ISDN, PPP und Authentifizierungsprobleme effektiv verwalten und beheben, bevor Sie die Sicherung konfigurieren.

Hinweis: Um weitere Informationen zu den in diesem Dokument verwendeten Befehlen zu erhalten, verwenden Sie das [Command Lookup Tool](//tools.cisco.com/Support/CLILookup/cltSearchAction.do) [\(nur registrierte](//tools.cisco.com/RPF/register/register.do) Kunden).

## <span id="page-1-2"></span>Netzwerkdiagramm

In diesem Dokument wird die folgende Netzwerkeinrichtung verwendet:

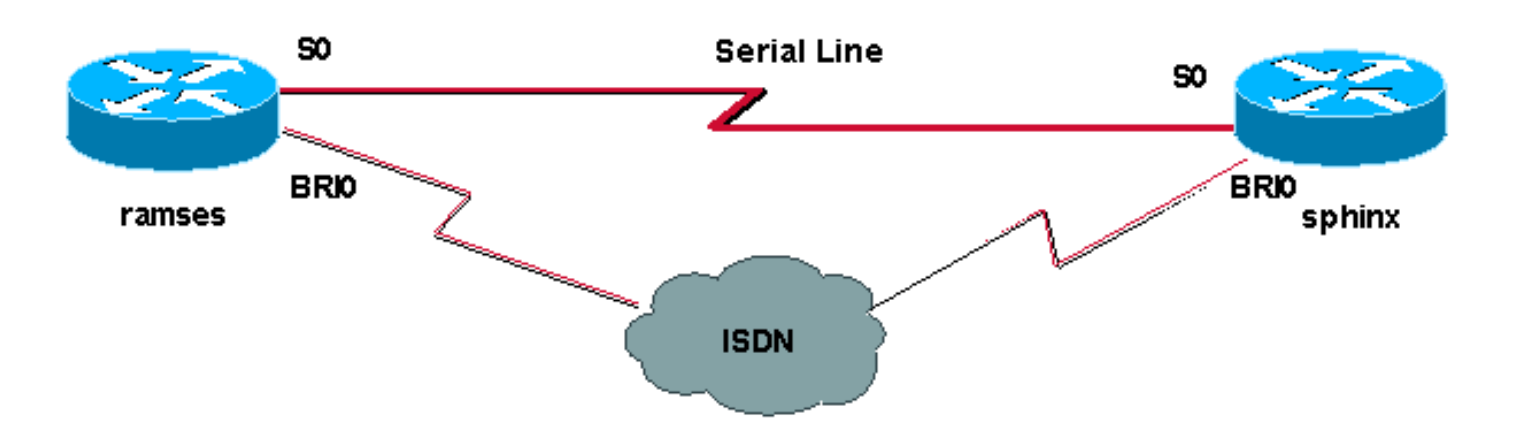

### <span id="page-2-0"></span>Konfigurationen

In diesem Dokument werden folgende Konfigurationen verwendet:

- RAMs (Cisco Router der Serie 2500)
- sphinx (Cisco 2520 Router)

```
RAMs (Cisco Router der Serie 2500)
ramses#show running-config
Building configuration...
Current configuration:
!
version 12.0
service timestamps debug datetime msec
service timestamps log datetime msec
!
hostname ramses
!
username sphinx password <password>
!-- password is case sensitive and should be the same
on both sides ! isdn switch-type basic-net3 ! !
interface Loopback1 ip address 1.1.1.1 255.255.255.255 !
interface Ethernet0 ip address 10.48.74.45 255.255.254.0
! interface Serial0 backup delay 10 30 backup interface
Dialer1 ip address 3.3.3.1 255.255.255.0 no ip directed-
broadcast clockrate 125000 ! interface BRI0 no ip
address no ip directed-broadcast encapsulation ppp
dialer pool-member 2 isdn switch-type basic-net3 no cdp
enable ppp authentication chap callin ! interface
Dialer1 ip unnumbered Loopback1 no ip directed-broadcast
encapsulation ppp dialer remote-name sphinx dialer pool
2 dialer string 5551000 dialer-group 1 ppp
authentication chap callin ! ip classless ip route
2.2.2.1 255.255.255.255 Dialer1 ip route 2.2.2.1
255.255.255.255 Serial0 no ip http server ! dialer-list
1 protocol ip permit ! line con 0 exec-timeout 0 0
transport input none line aux 0 line vty 0 4 exec-
timeout 0 0 password <password> login ! ntp server
10.200.20.134 end
sphinx (Cisco 2520 Router)
sphinx#show running-config
Building configuration...
Current configuration:
!
version 12.0
service timestamps debug datetime msec
service timestamps log datetime msec
!
hostname sphinx
!
!
username ramses password <password>
!-- password is case sensitive and should be the same
on both sides ! isdn switch-type basic-net3 interface
Loopback1 ip address 2.2.2.1 255.255.255.255 ! interface
```

```
Serial0 ip address 3.3.3.2 255.255.255.0 ! interface
BRI0 no ip address no ip directed-broadcast
encapsulation ppp dialer pool-member 2 isdn switch-type
basic-net3 no cdp enable ppp authentication chap callin
! interface Dialer1 ip unnumbered Loopback1 no ip
directed-broadcast encapsulation ppp dialer remote-name
ramses dialer pool 2 dialer-group 1 ppp authentication
chap ! ip classless ip route 1.1.1.1 255.255.255.255
Serial0 ip route 1.1.1.1 255.255.255.255 Dialer1 2
dialer-list 1 protocol ip permit ! line con 0 exec-
timeout 0 0 transport input none line aux 0 line vty 0 4
! end
```
# <span id="page-3-0"></span>Überprüfen

Dieser Abschnitt enthält Informationen, mit denen Sie überprüfen können, ob Ihre Konfiguration ordnungsgemäß funktioniert.

Bestimmte show-Befehle werden vom [Output Interpreter Tool](https://www.cisco.com/cgi-bin/Support/OutputInterpreter/home.pl) unterstützt (nur [registrierte](//tools.cisco.com/RPF/register/register.do) Kunden), mit dem Sie eine Analyse der show-Befehlsausgabe anzeigen können.

- show isdn status???Zeigt den Status aller ISDN-Schnittstellen oder einer bestimmten ISDN-Schnittstelle an.
- show interface serial???Zeigt Informationen über eine serielle Schnittstelle an.
- show interface dialer???Zeigt Informationen über eine Dialer-Schnittstelle an.
- debug dialer???Zeigt DDR-Informationen über die auf der Dialer-Schnittstelle empfangenen Pakete an.
- debug isdn q931???Zeigt die Einrichtung und das Beenden der ISDN-Netzwerkverbindung (Layer 3) zwischen Router und ISDN-Switch.
- debug ppp negotiation??Zeigt Informationen über PPP-Datenverkehr und -Datenaustausch während der Aushandlung der PPP-Komponenten wie Link Control Protocol (LCP), Authentication (Authentifizierung) und NCP an. Eine erfolgreiche PPP-Aushandlung öffnet zuerst den LCP-Status, dann Authenticate (Authentifizierung) und verhandelt schließlich NCP.
- debug ppp authentication???Zeigt die PPP-Authentifizierungsprotokollmeldungen an, einschließlich CHAP-Paketaustausch (Challenge Authentication Protocol) und PAP-Austausch (Password Authentication Protocol). Wenn Sie einen Fehler feststellen, überprüfen Sie, ob der CHAP-Benutzername und das Kennwort korrekt konfiguriert sind.

# <span id="page-3-1"></span>**Fehlerbehebung**

Dieser Abschnitt enthält Informationen zur Fehlerbehebung in Ihrer Konfiguration.

### <span id="page-3-2"></span>Schritte zur Fehlerbehebung

Befolgen Sie diese Anweisungen, um eine Fehlerbehebung für Ihre Konfiguration durchzuführen:

Verwenden Sie den Befehl show isdn status, um sicherzustellen, dass der Router ordnungsgemäß mit dem ISDN-Switch kommuniziert. Überprüfen Sie in der Ausgabe, ob Folgendes zutrifft:

• Der Layer-1-Status ist AKTIV.

### • Status auf Layer 2 = MULTIPLE\_FRAME\_ESTABLISHED

Dieser Befehl zeigt auch die Anzahl der aktiven Anrufe an. Sehen wir uns ein Beispiel an:

```
 ramses#show isdn status
 Global ISDN Switchtype = basic-net3
 ISDN BRI0 interface
 dsl 0, interface ISDN Switchtype = basic-net3
 Layer 1 Status:
 ACTIVE
 Layer 2 Status:
 TEI = 97, Ces = 1, SAPI = 0, State = MULTIPLE_FRAME_ESTABLISHED
 Layer 3 Status:
 0 Active Layer 3 Call(s)
 Activated dsl 0 CCBs = 0
 The Free Channel Mask: 0x80000003
 Total Allocated ISDN CCBs = 0
```

```
 ramses#show interface serial 0
 Serial0 is up, line protocol is up
 Hardware is HD64570
 Internet address is 3.3.3.1/24
 Backup interface Dialer1, failure delay 10 sec, secondary disable
 delay 30 sec
```
#### ramses#**show interface dialer 1**

 Dialer1 is standby mode, line protocol is down *! --- In standby mode.* Hardware is Unknown Da sich die Backup-Schnittstelle im Standby-Modus befindet, werden diese Informationen in der Ausgabe des Befehls show ip route nicht angezeigt.

Betrachten wir nun die Unterschiede, die in der Ausgabe gezeigt werden, wenn eine administrative Distanz (AD) verwendet wird und wenn nicht eine verwendet wird.

### <span id="page-4-0"></span>Wenn Sie keine administrative Distanz verwenden

Wenn Sie kein AD verwenden, sehen Sie die folgende Ausgabe:

```
 sphinx#show interface dialer 1
 Dialer1 is up (spoofing), line protocol is up (spoofing)
 Hardware is Unknown
```
Wenn Sie für den Wähler auf dem Router-Sphinx kein AD verwenden, sehen Sie die folgende Ausgabe des Befehls show ip route:

```
 sphinx(config)#ip route 1.1.1.1 255.255.255.255 dialer1
 ! --- No AD used here. sphinx#show ip route 1.1.1.1
 Routing entry for 1.1.1.1/32
 Known via "static", distance 1, metric 0 (connected)
 Routing Descriptor Blocks:
 * directly connected, via Dialer1
 Route metric is 0, traffic share count is 1
 directly connected, via Serial0
 Route metric is 0, traffic share count is 1
```
Die vom Ping-Befehl angezeigte Ausgabe ähnelt der folgenden, da sie einen der Ping-Pings verpasst:

```
 sphinx#ping 1.1.1.1
 Type escape sequence to abort.
 Sending 5, 100-byte ICMP Echos to 1.1.1.1, timeout is 2 seconds:
 .!.!.
```
### <span id="page-5-0"></span>Bei Verwendung einer administrativen Distanz

Bei Verwendung eines AD wird folgende Ausgabe angezeigt:

```
 sphinx(config)#ip route 1.1.1.1 255.255.255.255 dialer1 2
! --- The AD used here is two. sphinx#show ip route 1.1.1.1
  Routing entry for 1.1.1.1/32
  Known via "static", distance 1, metric 0 (connected)
  Routing Descriptor Blocks:
   * directly connected, via Serial0
  Route metric is 0, traffic share count is 1
  sphinx#ping 1.1.1.1
  Type escape sequence to abort.
   Sending 5, 100-byte ICMP Echos to 1.1.1.1, timeout is 2 seconds:
   !!!!!
```
Konfigurieren und überprüfen Sie, ob die DDR-Verbindung (zwischen Dialer 1 und BRI0) ordnungsgemäß funktioniert, bevor Sie die Befehle Backup-Schnittstelle und Backup-Verzögerung konfigurieren. Auf diese Weise können Sie überprüfen, ob das Wählprofil, ISDN, PPP und Authentifizierung ordnungsgemäß funktioniert, bevor Sie die Sicherung konfigurieren.

Wenn Sie überprüft haben, dass die DDR-Verbindung ordnungsgemäß funktioniert, können Sie mit den folgenden Backup-Fehlerbehebungsschritten wie unten beschrieben fortfahren:

- 1. Deaktivieren Sie die primäre Verbindung. Hinweis: Verwenden Sie den Befehl shutdown auf dem Router nicht, wenn der Befehl backup interface konfiguriert wurde. Dies führt nicht dazu, dass das Cisco IOS den Backup-Link wählt. Sie können die Sicherung aktivieren, indem Sie die primäre Schnittstelle auf dem Router deaktivieren, der nicht über den Befehl backup interface verfügt. Hinweis: In unserem Szenario wird der Befehl backup interface auf Ramses (dem Cisco Router der Serie 2500) konfiguriert. Daher wird die Sicherungsverbindung durch einen Befehl zum Herunterfahren auf der primären Schnittstelle von Sphinx (dem Cisco 2520 Router) aktiviert.Hinweis: Sie können die primäre Verbindung physisch herabsetzen, indem Sie die Kabel abziehen oder eine gleichwertige Methode verwenden, um die Backup-Schnittstelle zu aktivieren.
- 2. Sie sollten eine Konsolenmeldung sehen, die anzeigt, dass die Sicherungsschnittstelle (Interface Dialer 1) aktiv ist. Diese Meldung wird nur angezeigt, nachdem die Intervallzeit, die durch den Befehl backup delay angegeben wird, abgelaufen ist. In dieser Konfiguration beträgt die Verzögerung der Backup-Aktivierung 10 Sekunden.Wenn Sie diese Konsolenmeldung nicht sehen, überprüfen Sie den Timer für die Sicherungsverzögerung.

 \*Mar 1 03:54:00.451: %LINEPROTO-5-UPDOWN: Line protocol on Interface Serial0, changed state to down

\*Mar 1 03:54:11.467: %LINK-3-UPDOWN: Interface Dialer1, changed state to up

- 3. Mit dem Befehl show ip route können Sie die Routing-Tabelle bei deaktivierter primärer Verbindung anzeigen. Sie sollten eine direkt verbundene Route zu Dialer 1 beobachten.
- 4. Pingen Sie die IP-Adresse der Loopback-Schnittstelle des Remote-Routers. Wenn der Link

nicht wählt, stellen Sie sicher, dass Ihre interessante Verkehrsdefinition ICMP-Datenverkehr (Pings) zulässt.Hinweis: In unserem Beispiel wird für die Route im Router-Sphinx ein AD von zwei verwendet (dies kann eine beliebige Nummer sein, die keine einzige ist). ip route 1.1.1.1 255.255.255.255 Dialer1 2

Hinweis: Der Grund hierfür ist, dass bei Aktivierung der primären Verbindung die Hälfte der Pings verloren geht. Da sowohl die Dialer 1- als auch die serielle 0-Schnittstelle aktiv sind, wird die Route für beide Schnittstellen installiert. Die Dialer-Schnittstelle kann das Paket jedoch nicht senden, da die BRI-Schnittstelle nicht aktiv ist.

### <span id="page-6-0"></span>Befehle zur Fehlerbehebung

Verwenden Sie die in diesem Abschnitt aufgeführten Befehle, um Konfigurationsfehler zu beheben.

Bestimmte show-Befehle werden vom [Output Interpreter Tool](https://www.cisco.com/cgi-bin/Support/OutputInterpreter/home.pl) unterstützt (nur [registrierte](//tools.cisco.com/RPF/register/register.do) Kunden), mit dem Sie eine Analyse der show-Befehlsausgabe anzeigen können.

Hinweis: Bevor Sie Debugbefehle ausgeben, lesen Sie [Wichtige Informationen über Debug-](//www.cisco.com/en/US/tech/tk801/tk379/technologies_tech_note09186a008017874c.shtml)[Befehle.](//www.cisco.com/en/US/tech/tk801/tk379/technologies_tech_note09186a008017874c.shtml)

Versuchen Sie, Ping 2.2.2.1 zu senden, um interessanten Datenverkehr zu erzeugen:

```
ramses#ping 2.2.2.1
    *Mar 1 04:53:26.574: %LINK-3-UPDOWN: Interface Serial0, changed state
    to down
    *Mar 1 04:53:27.574: %LINEPROTO-5-UPDOWN: Line protocol on Interface
    Serial0, changed state to down
    *Mar 1 04:53:38.590: %LINK-3-UPDOWN: Interface Dialer1, changed state
    to up
    *Mar 1 04:53:38.606: Di1 LCP: Not allowed on a Dialer Profile.
    *Mar 1 04:53:40.058: BRI0 DDR: rotor dialout [priority]
    *Mar 1 04:53:40.062: BRI0 DDR: Dialing cause ip (s=1.1.1.1, d=2.2.2.1)
    *Mar 1 04:53:40.066: BRI0 DDR: Attempting to dial 5551000
   *Mar 1 \ 04:53:40.078: ISDN BR0: TX -> SETUP pd = 8 callref = 0x0A
    *Mar 1 04:53:40.078: Bearer Capability i = 0x8890
    *Mar 1 04:53:40.082: Channel ID i = 0x83
    *Mar 1 04:53:40.086: Called Party Number i = 0x80, '5551000'
   *Mar 1 04:53:40.342: ISDN BR0: RX <- CALL_PROC pd = 8 callref = 0x8A
    *Mar 1 04:53:40.346: Channel ID i = 0x89
    *Mar 1 04:53:40.834: ISDN BR0: RX <- CONNECT pd = 8 callref = 0x8A
   *Mar 1\ 04:53:40.846: ISDN BR0: TX -> CONNECT ACK pd = 8 callref =
   0 \times 0A *Mar 1 04:53:40.854: %LINK-3-UPDOWN: Interface BRI0:1, changed state to
    up
    *Mar 1 04:53:40.870: BRI0:1: interface must be fifo queue, force fifo
    *Mar 1 04:53:40.874: %DIALER-6-BIND: Interface BRI0:1 bound to profile
    Dialer1
    *Mar 1 04:53:40.882: %ISDN-6-CONNECT: Interface BRI0:1 is now connected
    to 5551000
    *Mar 1 04:53:40.890: BR0:1 PPP: Treating connection as a callout
    *Mar 1 04:53:40.890: BR0:1 PPP: Phase is ESTABLISHING, Active Open
    *Mar 1 04:53:40.894: BR0:1 PPP: No remote authentication for call-out
    *Mar 1 04:53:40.898: BR0:1 LCP: O CONFREQ [Closed] id 18 len 10
    *Mar 1 04:53:40.902: BR0:1 LCP: MagicNumber 0xE1BD38B8
    (0x0506E1BD38B8)
    *Mar 1 04:53:40.930: BR0:1 LCP: I CONFREQ [REQsent] id 22 len 15
    *Mar 1 04:53:40.934: BR0:1 LCP: AuthProto CHAP (0x0305C22305)
```
 \*Mar 1 04:53:40.938: BR0:1 LCP: MagicNumber 0xEEBCFA2D (0x0506EEBCFA2D) \*Mar 1 04:53:40.942: BR0:1 LCP: O CONFACK [REQsent] id 22 len 15 \*Mar 1 04:53:40.946: BR0:1 LCP: AuthProto CHAP (0x0305C22305) \*Mar 1 04:53:40.950: BR0:1 LCP: MagicNumber 0xEEBCFA2D (0x0506EEBCFA2D) \*Mar 1 04:53:40.954: BR0:1 LCP: I CONFACK [ACKsent] id 18 len 10 \*Mar 1 04:53:40.954: BR0:1 LCP: MagicNumber 0xE1BD38B8 (0x0506E1BD38B8) \*Mar 1 04:53:40.958: BR0:1 LCP: State is Open \*Mar 1 04:53:40.962: BR0:1 PPP: Phase is AUTHENTICATING, by the peer \*Mar 1 04:53:40.982: BR0:1 CHAP: I CHALLENGE id 9 len 27 from "sphinx" \*Mar 1 04:53:40.986: BR0:1 CHAP: O RESPONSE id 9 len 27 from "ramses" \*Mar 1 04:53:41.046: BR0:1 CHAP: I SUCCESS id 9 len 4 \*Mar 1 04:53:41.050: BR0:1 PPP: Phase is UP \*Mar 1 04:53:41.054: BR0:1 IPCP: O CONFREQ [Not negotiated] id 9 len 10 \*Mar 1 04:53:41.058: BR0:1 IPCP: Address 1.1.1.1 (0x030601010101) \*Mar 1 04:53:41.062: BR0:1 CDPCP: O CONFREQ [Not negotiated] id 9 len 4 \*Mar 1 04:53:41.066: BR0:1 IPCP: I CONFREQ [REQsent] id 6 len 10 \*Mar 1 04:53:41.070: BR0:1 IPCP: Address 2.2.2.1 (0x030602020201) \*Mar 1 04:53:41.074: BR0:1 IPCP: O CONFACK [REQsent] id 6 len 10 \*Mar 1 04:53:41.078: BR0:1 IPCP: Address 2.2.2.1 (0x030602020201) \*Mar 1 04:53:41.082: BR0:1 CDPCP: I CONFREQ [REQsent] id 9 len 4 \*Mar 1 04:53:41.086: BR0:1 CDPCP: O CONFACK [REQsent] id 9 len 4 \*Mar 1 04:53:41.110: BR0:1 IPCP: I CONFACK [ACKsent] id 9 len 10 \*Mar 1 04:53:41.110: BR0:1 IPCP: Address 1.1.1.1 (0x030601010101) \*Mar 1 04:53:41.114: BR0:1 IPCP: State is Open \*Mar 1 04:53:41.122: BR0:1 CDPCP: I CONFACK [ACKsent] id 9 len 4 \*Mar 1 04:53:41.126: BR0:1 CDPCP: State is Open \*Mar 1 04:53:41.126: BRI0:1 DDR: dialer protocol up \*Mar 1 04:53:41.134: Di1 IPCP: Install route to 2.2.2.1 \*Mar 1 04:53:42.086: %LINEPROTO-5-UPDOWN: Line protocol on Interface BRI0:1, changed state to up \*Mar 1 04:53:46.886: %ISDN-6-CONNECT: Interface BRI0:1 is now connected to 5551000 5551000 ramses#**show dialer** BRI0 - dialer type = ISDN Dial String Successes Failures Last DNIS Last status 0 incoming call(s) have been screened. 0 incoming call(s) rejected for callback. BRI0:1 - dialer type = ISDN Idle timer (120 secs), Fast idle timer (20 secs) Wait for carrier (30 secs), Re-enable (15 secs) Dialer state is data link layer up Dial reason: ip (s=1.1.1.1, d=2.2.2.1) ! --- we see dial reason, this is the calling router Interface bound to profile Dialer1 Time until disconnect 105 secs Current call connected 00:00:16 Connected to 5551000 (5551000) BRI0:2 - dialer type = ISDN Idle timer (120 secs), Fast idle timer (20 secs) Wait for carrier (30 secs), Re-enable (15 secs) Dialer state is idle Dialer1 - dialer type = DIALER PROFILE Idle timer (120 secs), Fast idle timer (20 secs) Wait for carrier (30 secs), Re-enable (15 secs)

Dialer state is data link layer up

```
 Number of active calls = 1
 Number of active circuit switched calls = 0
 Dial String Successes Failures Last DNIS Last status
 5551000 5 0 00:00:19 successful
 Default
 Dialer2 - dialer type = NONE
 Idle timer (120 secs), Fast idle timer (20 secs)
 Wait for carrier (30 secs), Re-enable (15 secs)
 Number of active calls = 0
 Dial String Successes Failures Last DNIS Last status
 ramses#show ip route
 Codes: C - connected, S - static, I - IGRP, R - RIP, M - mobile, B - BGP
 D - EIGRP, EX - EIGRP external, O - OSPF, IA - OSPF inter area
 N1 - OSPF NSSA external type 1, N2 - OSPF NSSA external type 2
 E1 - OSPF external type 1, E2 - OSPF external type 2, E - EGP
 i - IS-IS, L1 - IS-IS level-1, L2 - IS-IS level-2, ia - IS-IS
 inter area
 * - candidate default, U - per-user static route, o - ODR
 P - periodic downloaded static route
 Gateway of last resort is not set
 1.0.0.0/32 is subnetted, 1 subnets
 C 1.1.1.1 is directly connected, Loopback1
 2.0.0.0/32 is subnetted, 1 subnets
 C 2.2.2.1 is directly connected, Dialer1
 10.0.0.0/23 is subnetted, 1 subnets
 C 10.48.74.0 is directly connected, Ethernet0
 sphinx(config)#interface serial 0
 sphinx(config-if)#shutdown
 sphinx(config-if)#
 *Mar 3 20:07:40.603: %LINK-5-CHANGED: Interface Serial0, changed state
 to administratively down
 *Mar 3 20:07:41.603: %LINEPROTO-5-UPDOWN: Line protocol on Interface
 Serial0, changed state to down
 *Mar 3 20:07:54.331: ISDN BR0: RX <- SETUP pd = 8 callref = 0x14
 *Mar 3 20:07:54.335: Bearer Capability i = 0x8890
*Mar 3 20:07:54.339: Channel ID i = 0x89 *Mar 3 20:07:54.343: Called Party Number i = 0xC1, '5551000'
 *Mar 3 20:07:54.355: ISDN BR0: Event: Received a DATA call from
 <unknown> on B1 at 64 Kb/s
 *Mar 3 20:07:54.355: BRI0:1: interface must be fifo queue, force fifo
 *Mar 3 20:07:54.363: %DIALER-6-BIND: Interface BRI0:1 bound to profile
 Dialer1
 *Mar 3 20:07:54.383: %LINK-3-UPDOWN: Interface BRI0:1, changed state to
 up
 *Mar 3 20:07:54.403: %ISDN-6-CONNECT: Interface BRI0:1 is now connected
 to <unknown phone number>
 *Mar 3 20:07:54.411: BR0:1 PPP: Treating connection as a callin
 *Mar 3 20:07:54.415: BR0:1 PPP: Phase is ESTABLISHING, Passive Open
 *Mar 3 20:07:54.415: BR0:1 LCP: State is Listen
 *Mar 3 20:07:54.471: %ISDN-6-LAYER2UP: Layer 2 for Interface BR0, TEI
 99 changed to up
*Mar 3 20:07:54.479: ISDN BR0: TX -> CALL_PROC pd = 8 callref = 0x94*Mar 3 20:07:54.687: ISDN BR0: TX -> CONNECT pd = 8 callref = 0x94 *Mar 3 20:07:54.851: ISDN BR0: RX <- CONNECT_ACK pd = 8 callref =
 0x14
 *Mar 3 20:07:54.939: BR0:1 LCP: I CONFREQ [Listen] id 18 len 10
```
 \*Mar 3 20:07:54.939: BR0:1 LCP: MagicNumber 0xE1BD38B8 (0x0506E1BD38B8) \*Mar 3 20:07:54.943: BR0:1 LCP: O CONFREQ [Listen] id 22 len 15 \*Mar 3 20:07:54.947: BR0:1 LCP: AuthProto CHAP (0x0305C22305) \*Mar 3 20:07:54.951: BR0:1 LCP: MagicNumber 0xEEBCFA2D (0x0506EEBCFA2D) \*Mar 3 20:07:54.955: BR0:1 LCP: O CONFACK [Listen] id 18 len 10 \*Mar 3 20:07:54.959: BR0:1 LCP: MagicNumber 0xE1BD38B8 (0x0506E1BD38B8) \*Mar 3 20:07:54.987: BR0:1 LCP: I CONFACK [ACKsent] id 22 len 15 \*Mar 3 20:07:54.987: BR0:1 LCP: AuthProto CHAP (0x0305C22305) \*Mar 3 20:07:54.991: BR0:1 LCP: MagicNumber 0xEEBCFA2D (0x0506EEBCFA2D) \*Mar 3 20:07:54.995: BR0:1 LCP: State is Open \*Mar 3 20:07:54.995: BR0:1 PPP: Phase is AUTHENTICATING, by this end \*Mar 3 20:07:54.999: BR0:1 CHAP: O CHALLENGE id 9 len 27 from "sphinx" \*Mar 3 20:07:55.027: BR0:1 CHAP: I RESPONSE id 9 len 27 from "ramses" \*Mar 3 20:07:55.035: BR0:1 CHAP: O SUCCESS id 9 len 4 \*Mar 3 20:07:55.039: BR0:1 PPP: Phase is UP \*Mar 3 20:07:55.043: BR0:1 IPCP: O CONFREQ [Not negotiated] id 6 len 10 \*Mar 3 20:07:55.047: BR0:1 IPCP: Address 2.2.2.1 (0x030602020201) \*Mar 3 20:07:55.051: BR0:1 CDPCP: O CONFREQ [Not negotiated] id 9 len 4 \*Mar 3 20:07:55.115: BR0:1 IPCP: I CONFREQ [REQsent] id 9 len 10 \*Mar 3 20:07:55.119: BR0:1 IPCP: Address 1.1.1.1 (0x030601010101) \*Mar 3 20:07:55.123: BR0:1 IPCP: O CONFACK [REQsent] id 9 len 10 \*Mar 3 20:07:55.127: BR0:1 IPCP: Address 1.1.1.1 (0x030601010101) \*Mar 3 20:07:55.131: BR0:1 CDPCP: I CONFREQ [REQsent] id 9 len 4 \*Mar 3 20:07:55.135: BR0:1 CDPCP: O CONFACK [REQsent] id 9 len 4 \*Mar 3 20:07:55.139: BR0:1 IPCP: I CONFACK [ACKsent] id 6 len 10 \*Mar 3 20:07:55.143: BR0:1 IPCP: Address 2.2.2.1 (0x030602020201) \*Mar 3 20:07:55.147: BR0:1 IPCP: State is Open \*Mar 3 20:07:55.151: BR0:1 CDPCP: I CONFACK [ACKsent] id 9 len 4 \*Mar 3 20:07:55.155: BR0:1 CDPCP: State is Open \*Mar 3 20:07:55.159: BRI0:1 DDR: dialer protocol up \*Mar 3 20:07:55.167: Di1 IPCP: Install route to 1.1.1.1 \*Mar 3 20:07:56.039: %LINEPROTO-5-UPDOWN: Line protocol on Interface BRI0:1, changed state to up \*Mar 3 20:08:00.411: %ISDN-6-CONNECT: Interface BRI0:1 is now connected to <unknown phone number> ramses sphinx#**show dialer** BRI0 - dialer type = ISDN Dial String Successes Failures Last DNIS Last status 0 incoming call(s) have been screened. 0 incoming call(s) rejected for callback. BRI0:1 - dialer type = ISDN Idle timer (120 secs), Fast idle timer (20 secs) Wait for carrier (30 secs), Re-enable (15 secs) Dialer state is data link layer up Interface bound to profile Dialer1

 Time until disconnect 95 secs Connected to <unknown phone number> (ramses)

 *! --- We see ramses.* BRI0:2 - dialer type = ISDN Idle timer (120 secs), Fast idle timer (20 secs) Wait for carrier (30 secs), Re-enable (15 secs) Dialer state is idle Dialer1 - dialer type = DIALER PROFILE Idle timer (120 secs), Fast idle timer (20 secs) Wait for carrier (30 secs), Re-enable (15 secs) Dialer state is data link layer up Number of active calls = 1 Number of active circuit switched calls = 0 Dial String Successes Failures Last DNIS Last status

#### sphinx#**show ip route**

Codes: C - connected, S - static, I - IGRP, R - RIP, M - mobile, B - BGP

```
 D - EIGRP, EX - EIGRP external, O - OSPF, IA - OSPF inter area
 N1 - OSPF NSSA external type 1, N2 - OSPF NSSA external type 2
 E1 - OSPF external type 1, E2 - OSPF external type 2, E - EGP
 i - IS-IS, L1 - IS-IS level-1, L2 - IS-IS level-2, ia - IS-IS
 inter area
 * - candidate default, U - per-user static route, o - ODR
 P - periodic downloaded static route
 Gateway of last resort is not set
 1.0.0.0/32 is subnetted, 1 subnets
 C 1.1.1.1 is directly connected, Dialer1
 2.0.0.0/32 is subnetted, 1 subnets
 C 2.2.2.1 is directly connected, Loopback1
```
## <span id="page-10-0"></span>Zugehörige Informationen

sphinx#

- [Support-Seiten für Technologien aufrufen](//www.cisco.com/cisco/web/psa/default.html?mode=tech&referring_site=bodynav)
- [Technischer Support Cisco Systems](//www.cisco.com/cisco/web/support/index.html?referring_site=bodynav)